## Menu bar and tool bar

- A **menu bar** is a [graphical control](https://en.wikipedia.org/wiki/Graphical_control_element)  [element](https://en.wikipedia.org/wiki/Graphical_control_element) which contains [drop-down menus.](https://en.wikipedia.org/wiki/Drop-down_list)
- The menu bar's purpose is to supply a common housing for window- or [application](https://en.wikipedia.org/wiki/Application_software)specific menus which provide access to such functions as opening [files,](https://en.wikipedia.org/wiki/Computer_file) interacting with an application, or displaying help documentation or manuals.

• Menu bars are typically present in graphical [user interfaces](https://en.wikipedia.org/wiki/Graphical_user_interfaces) that display documents and representations of files in [windows](https://en.wikipedia.org/wiki/Window_(computing)) and [windowing systems](https://en.wikipedia.org/wiki/Windowing_systems) but menus can be used as well in [command line](https://en.wikipedia.org/wiki/Command-line_interface)  [interface](https://en.wikipedia.org/wiki/Command-line_interface) programs like text editors or file [managers](https://en.wikipedia.org/wiki/File_manager) where drop-down menu is activated with a shortcut or combination key.

## **Toolbar**

- . A **toolbar** is a set of icons or buttons that are part of a software program's interface or an open window.
- ... **Microsoft Word** has a **toolbar** with icons that allow you to open, save, and print documents, as well as change the font, text size, and style of the text.

• The toolbar can also reside within an open window. For example, Web browsers, such as Internet Explorer, include a toolbar in each open window. These toolbars have items such as Back and Forward buttons, a Home button, and an address field. Some browsers allow you to customize the items in toolbar by right-clicking within the toolbar and choosing "Customize..." or selecting "Customize Toolbar" from the browser preferences.

• Open windows on the desktop may have toolbars as well. For example, in [Mac OS X,](https://techterms.com/definition/os_x) each window has Back and Forward buttons, View Options, a Get Info button, and a New Folder button. You can customize the Mac OS X window toolbars as well.

• Toolbars serve as an always-available, easy-touse interface for performing common functions. So if you haven't made use of your programs' toolbar options or customization features in the past, now is a good time to start!

## Example of a Microsoft Windows window

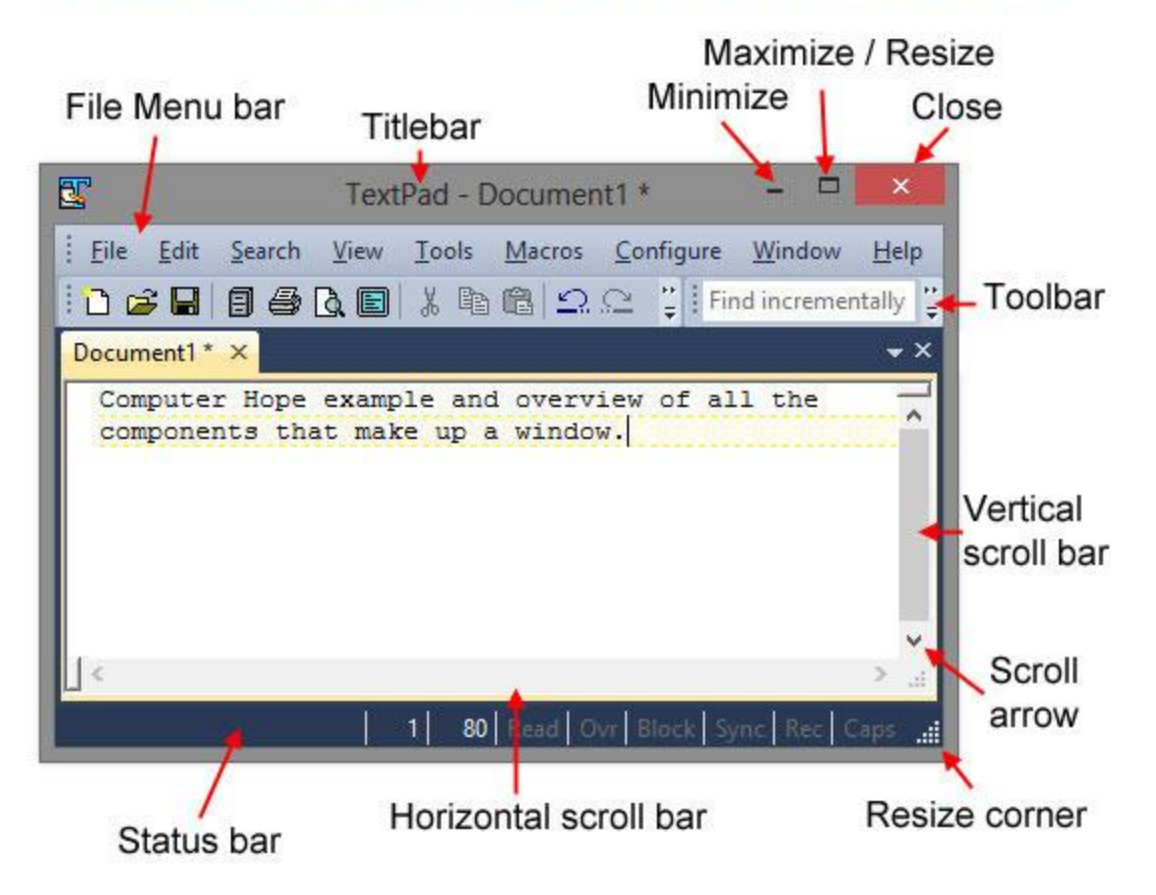

• A toolbar often provides quick access to functions that are commonly performed in the [program.](https://www.computerhope.com/jargon/p/program.htm) For example, a [formatting](https://www.computerhope.com/jargon/f/formatting-toolbar.htm)  [toolbar](https://www.computerhope.com/jargon/f/formatting-toolbar.htm) in a [Microsoft](https://www.computerhope.com/comp/msoft.htm) [Excel](https://www.computerhope.com/excel.htm) gives you access to things like making text [bold](https://www.computerhope.com/jargon/b/bold.htm) or changing its alignment, along with other common [buttons.](https://www.computerhope.com/jargon/b/button.htm) In an [Internet browser](https://www.computerhope.com/jargon/b/browser.htm), toolbars add functionality that may not come pre-installed. For example, with the Google toolbar, you can get access to exclusive Google features.

• If you are missing a window's toolbar, try pressing the [Alt key](https://www.computerhope.com/jargon/a/alt.htm) on the keyboard as some programs hide the toolbar until Alt is pressed. In Windows 8 and Windows 10, some programs and apps may only show a hidden toolbar if the mouse cursor is positioned at top of the window.

## **Common computer software toolbars and other bars**

- [App bar](https://www.computerhope.com/jargon/a/appcommands.htm) Windows 8 bar.
- [Bar chart](https://www.computerhope.com/jargon/b/barchart.htm) A chart consisting of horizontal or vertical bars.
- [Barcode](https://www.computerhope.com/jargon/b/barcode.htm) A series of lines that identifies an address, product, or other information.
- Browser toolbar Any toolbar in an Internet browser.
- [Bookmarks bar](https://www.computerhope.com/jargon/b/bookmarksbar.htm) Bar showing frequently visited bookmarks or favorites.
- [Commands bar](https://www.computerhope.com/jargon/c/commabar.htm) A bar that shows available commands in a program.
- [Formatting toolbar](https://www.computerhope.com/jargon/f/formatting-toolbar.htm) Toolbar that shows text formatting options.
- [Formula bar](https://www.computerhope.com/jargon/f/formulab.htm) Bar in a spreadsheet program that allows you to edit a formula.
- at the very top of a window that describes the program or window.
- [Menu bar](https://www.computerhope.com/jargon/m/menubar.htm) A bar at the top of the screen that gives access to all of the menus.
- [Navigation bar](https://www.computerhope.com/jargon/n/navbar.htm) Gives access to all navigation features in a browser.
- [Places bar](https://www.computerhope.com/jargon/p/placesba.htm) A pane that shows common places to access files.
- [Progress bar](https://www.computerhope.com/jargon/p/progindi.htm) An indicator that shows how long until something is completed.
- [Scroll bar](https://www.computerhope.com/jargon/s/scrollba.htm) A bar on the bottom or side of the window to scroll through a page.
- [Split bar](https://www.computerhope.com/jargon/s/splitbar.htm) A bar that divides the window into multiple sections.
- [Status bar](https://www.computerhope.com/jargon/s/statusbar.htm) One of the few bars at the bottom of the window that shows the status.
- [Title bar](https://www.computerhope.com/jargon/t/titlebar.htm) A bar